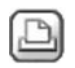

## **10.08.2010 um 11:54:35 Gunnar Robbe**

## **Elementzwangssymbole leichter zuschalten** Auf besonderen Wunsch kopiere ich einen Beitrag aus dem Betatest-Forum in Auszügen an diese Stelle. Es geht um den Wunsch, dass die Elementzwangssymbole, deren Einstellungen sich im Optionenmenü verstecken, leichter zuschaltbar und abschaltbar sein sollten. Ich habe den Vorschlag gemacht, das Zu- und Abschalten zusätzlich durch Hotkeys zu erleichtern oder noch besser durch eigene Symbole unter "weitere Funktionen mit Symbol". Auch eine Aufnahme in das Menü "Bildschirmdarstellung" wäre denkbar. Wie sich dann herausstellte, war einigen Betatestern die Bedeutung der Elementzwangspunkte gar nicht bekannt. So wird es wohl auch vielen Usern im allg. Forum gehen. Im Anschluss darum einige Erlärungen zu diesem Thema mit der Bitte, den Wunsch zu unterstützen. Also, ich erkläre das nochmal: Elementzwangssymbole sind kreuzförmige Markierungen an allen Punkten, durch die ein Element definiert ist. Diese Kreuze kann man in der Größe verstellen. Hier einige Beispiele, wo das Zuschalten Sinn macht: 1. Die automatische Geometrieermittlung versagt. Es gilt, die offene Stelle im Randpolygon zu finden. Ohne Zwangspunkte sieht alles normal aus. Mit Zwangspunkten kann man die offene Stelle besser erkennen, auch wenn sie winzig klein ist, weil hier statt einem zwei Zwangspunkte dargestellt werden. Das kann man mit ein wenig Übung auch in der Totalen erkennen.  $\mathcal{L}$ Jedem Spline liegt ein Polygonzug zugrunde. Bei letzteren braucht man die Zwangspunkte nicht unbedingt, weil man die Knickpunkte meistens auch so erkennen kann. Das geht beim Spline nur mit zugeschalteten Elementzwangssymbolen. 3. Aufgrund eines Koordinatenversatzes einzelner Elemente scheint die Arbeitsfläche nach "Ganzes Bild" leer zu sein. Die Planelemente liegen tausende Kilometer auseinander und sind nicht mehr zu erkennen, weil sie so winzig sind. Wie findet man sie trotzdem? Richtig, Zwangspunkte zuschalten. Die Kreuzchen zeigen den Weg. 4. 2 Linien überlagern sich teilweise. Wo hört die eine auf und fängt die andere an? Mehr sog i net... Weitere Beispiele erwünscht... Gruß Gunnar Optionen Erw.Konstruktion / Lageplan  $\vert x \vert$ Darstellung Eingabe Einstellungen Elementmarkierungen **V** Elementzwangssymbol 2.0000 Größe in mm/zoll Elementrichtungssymbol 2.0000 Größe in mm/zoll n Hintergrundteilbildern darstellen  $\bigcirc$  in Hintergrundteilbildern ausblenden 白 **OK** Abbrechen

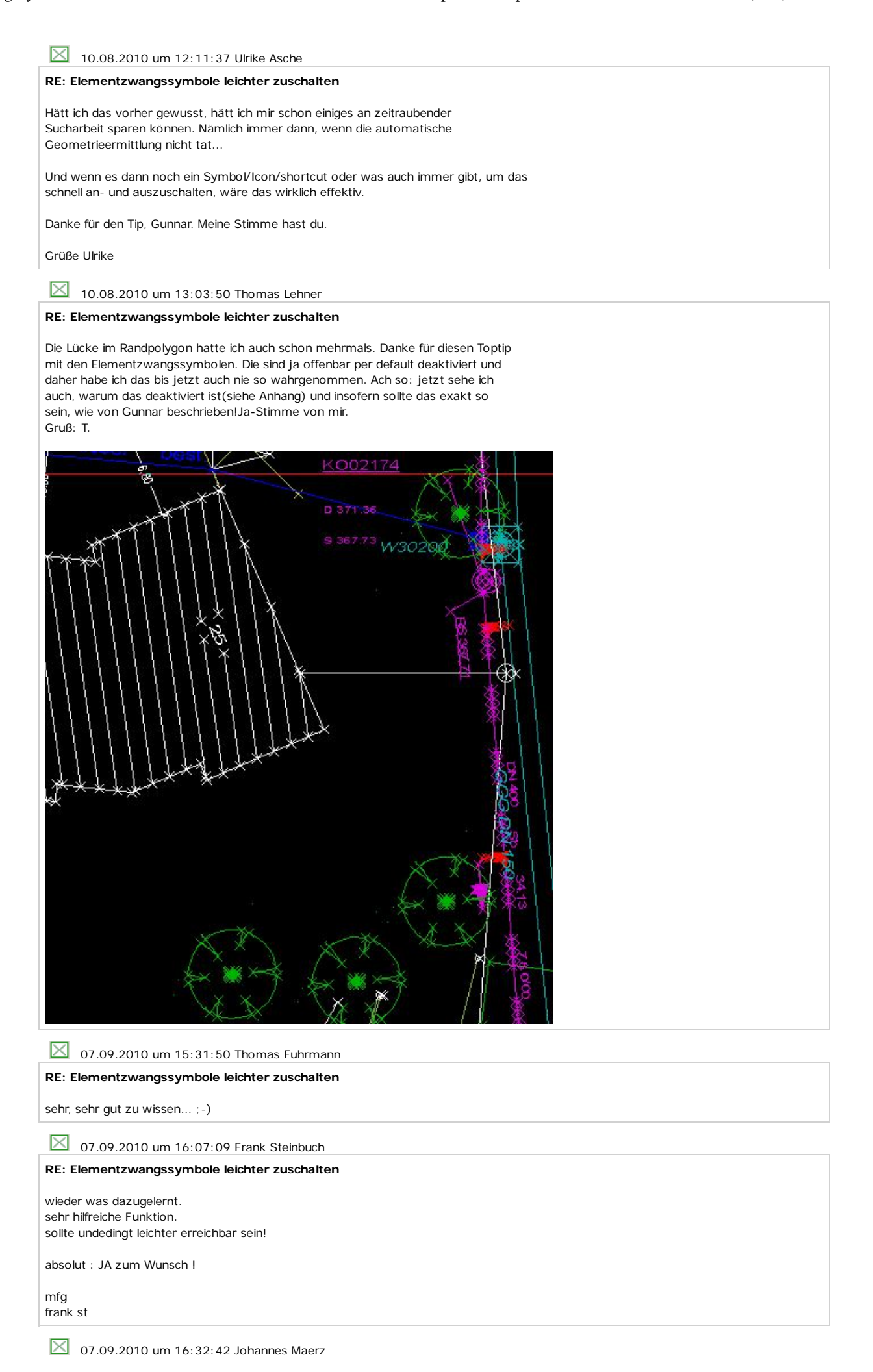

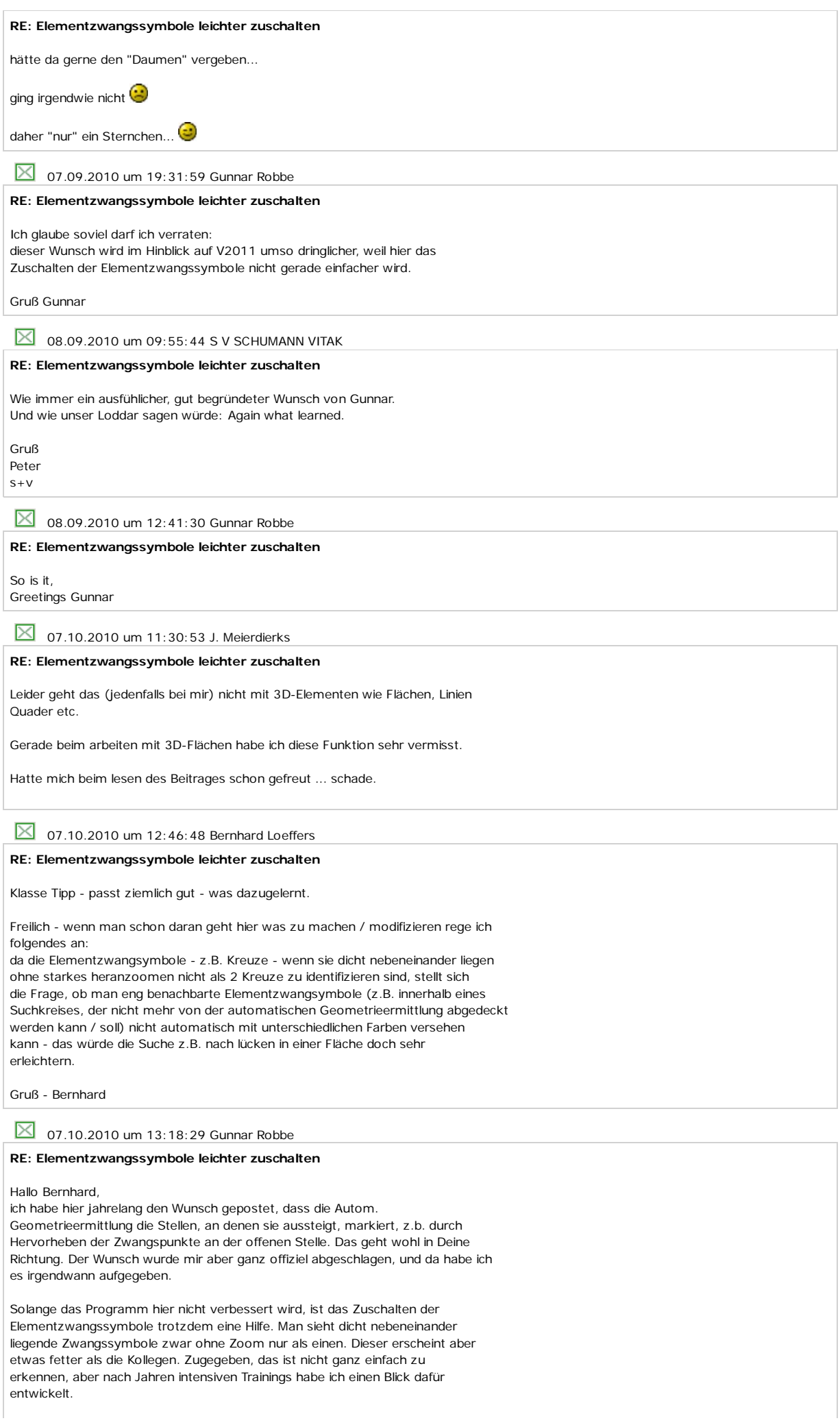

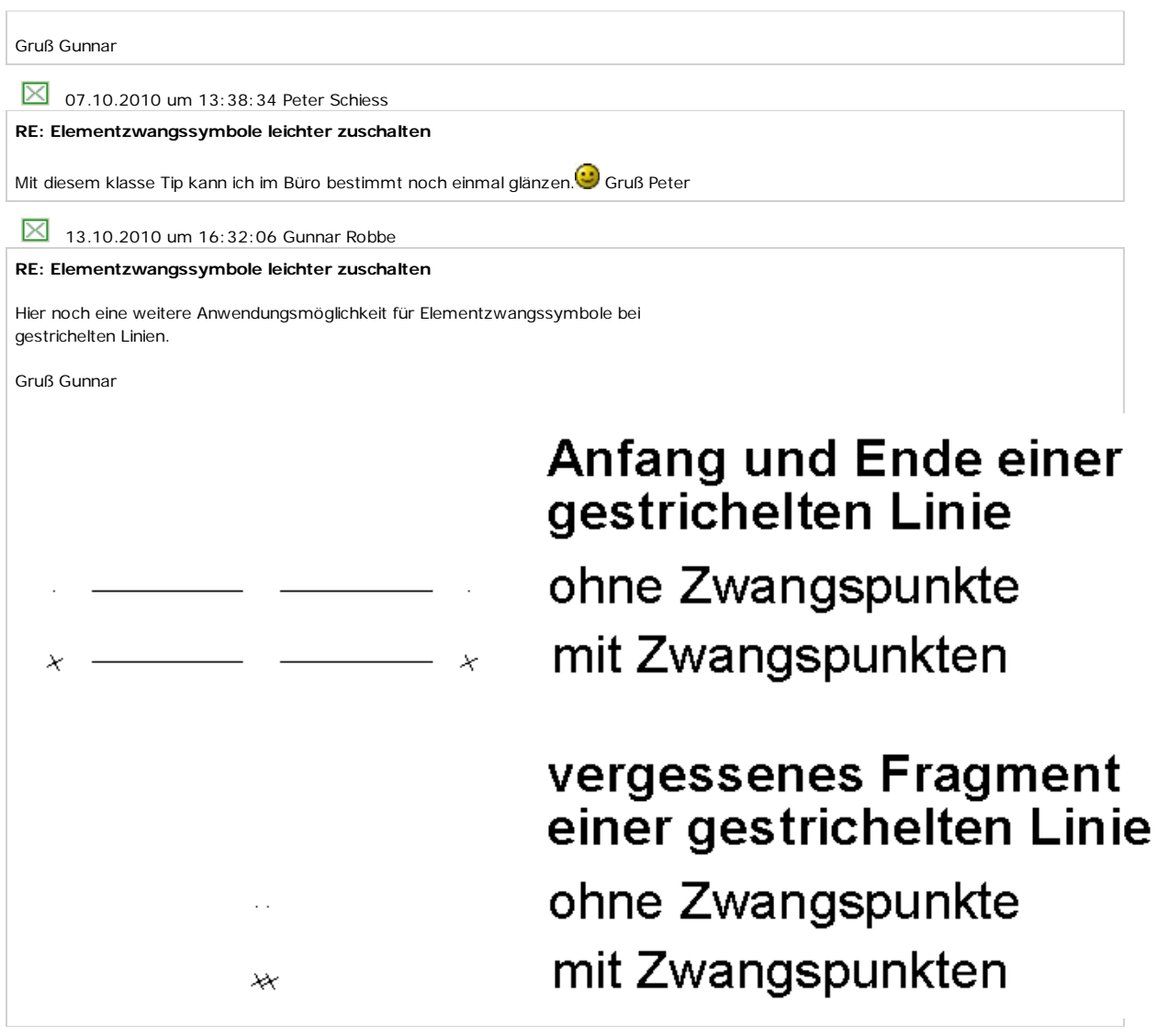